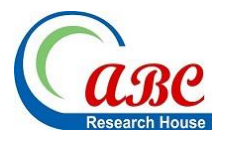

# **Mastering 3D Modeling in Blender: From Novice to Pro**

#### **Md Saikat Hosen1, Shahed Ahmmed2, Sreekanth Dekkati<sup>3</sup>**

<sup>1</sup>College of Management, Capital Normal University, Haidian District, Beijing, **CHINA** 2 Lecturer, Department of Business Administration, Fareast International University, Dhaka, **BANGLADESH**

<sup>3</sup> Assistant Vice President (System Administrator), MUFG Bank, New York, **USA**

*Copyright © 2019 [Author(s)]. This is an open access article distributed under the [Creative Commons Attribu](http://creativecommons.org/licenses/by-nc-nd/4.0/)[tion-NonCommercial-NoDerivatives 4.0 International License.](http://creativecommons.org/licenses/by-nc-nd/4.0/), which allowing others to download this work and share them with others as long as they credit us, but they can't change them in any way or use them commercially. In accordance of the Creative Commons Attribution License all Copyrights © 2014 are reserved for ABC Research Alert and the owner of the intellectual property [Author(s)]. All Copyright © 2014 are guarded by law and by ABC Research Alert as a guardian.*

#### **Abstract**

**The open-source 3D modeling and animation software Blender has become a powerhouse for artists, designers, and hobbyists. Blender's capabilities and creative industry effects are summarized in this abstract. Due to its comprehensive features and unwavering community support, Blender has grown from a simple tool to an industry standard. This flexible instrument suits beginners and experts. Blender has an excellent user interface, several modeling and sculpting capabilities, a robust material and texture system, and powerful rendering engines like Cycles and Eevee. Open-source development keeps Blender available to anyone, making it a pioneer in democratizing 3D modeling and animation technologies. Blender is a creative movement that lets anyone with an idea realize their vision. Blender is our entry to 3D modeling and animation, novice or experienced. This study discusses the essential techniques of 3D modeling, shading, materials, rendering, textures in blender, rigging and animation, and physical simulation. The review presents a guide step-by-step, ensuring that develop a solid foundation in each aspect of Blender's powerful toolset.**

#### **Keywords**

**Blender, 3D Modeling, Animation, Sculpting, Simulations, Retopology, Lighting, Post-Processing, Cycles Render**

#### **Introduction**

Blender is one of the few tools in the ever-evolving field of 3D modeling and animation that have made an everlasting impression on the industry. Blender is a multi-purpose, open-source software that has become an essential tool for artists, designers, and creative enthusiasts worldwide (Thaduri, 2018). This introduction offers a glimpse into the enthralling realm of Blender, which can be found here. Blender's history, from its conception to its present position as a revered industry standard, is a monument to its significant impact on digital creativity.

Ton Roosendaal, an animator and developer from the Netherlands, came up with the idea for the software in 1995 and named it "Blender." Blender's history can be traced back to that year. Blender was initially developed as an internal tool for NeoGeo, an animation studio in the Netherlands. Its evolution was sparked by a single desire: the requirement for user-friendly yet sophisticated 3D modeling and animation software. Blender was released to the public in 2004. This idea ultimately resulted in the open-sourcing of Blender in the year 2002, which marked the beginning of an era marked by profound change (Bhawar et al., 2013).

The 3D modeling and animation landscape was upended entirely due to Blender's dedication to open-source development. Because it abides by the idea of "free to use, forever," it frees artists and producers from the financial restraints of using proprietary software. Because it nurtures a dynamic community constantly pushing the frontiers of what is possible in digital art, Blender has become a true game-changer due to its adherence to this philosophy.

The appeal of Blender goes beyond the fact that it is simple to use. It is a powerhouse for creativity, letting artists build various visual wonders, ranging from elaborate architectural designs to compelling character animations and dazzling visual effects. Because of its user-friendly interface, extensive modeling and sculpting capabilities, cutting-edge material and texture systems, and advanced rendering engines such as Cycles and Eevee, it is ideally suited for projects of varying sizes.

However, the capabilities of Blender are not limited to modeling and rendering alone. Character rigging, animation, intricate simulations, particle systems, and dynamic effects are all areas in which it shines. Its node-based shader editor allows artists to create realistic materials. At the same time, its capabilities for UV unwrapping and texture painting enable exact control over the appearance of a model (Thaduri, 2017).

Blender is more than just a piece of software; it symbolizes a creative movement. It is a symbol of the democratization of art, as it gives artists and visionaries from all walks of life a platform to express their ideas and gives them the ability to put their creative visions to life. Blender provides Users ample support in their artistic endeavors because of the active community surrounding it, it's open design, and its enormous resource pool (Dekkati & Thaduri, 2017).

This article will take us on a tour of Blender's capabilities, the diverse community that has grown up around it, and its many features. Blender is a steady friend on our creative journey, delivering the tools and the community we need to convert our artistic aspirations into actual reality. Whether we are a beginner eager to explore the domain of 3D or experienced professionals seeking advanced skills, Blender remains by our side as a constant companion.

#### **Creating a 3D Model in Blender**

Blender is a highly flexible and open-source 3D modeling software that allows artists and designers to bring their imaginative concepts to life. Blender is an open-source 3D modeling program, and this tutorial will show us how to use it to create a simple 3D model from scratch. This video will help us grasp the fundamental stages of converting our ideas into digital masterpieces, regardless of whether we are experienced artists or just starting in 3D modeling (Bilous, 2016).

- **Launch Blender:** Launch the Blender application once the installation is complete. We will immediately be presented with Blender's user interface, which comprises several windows, such as the 3D viewport, the tool shelf, and the properties panel.
- **Navigate the Interface:** Get acquainted with Blender's user interface. Understanding how to move around in the 3D viewport is crucial because this is where we will be working on our model. We can orbit, pan, and zoom using mouse or keyboard shortcuts.
- **Add a Basic Object:** Let's bring in a fundamental object we can manipulate. When we select "Add" from the menu that appears at the upper left of the 3D viewport, we will be presented with a selection of alternatives, among which are "Mesh" and "Cube." Select the "Cube" option from the menu to include a basic cube in our scene.
- **Transform the Object:** When our cube is selected, we can use the tools in the transform section to adjust its position, rotation, and scale. We can use these tools by clicking the corresponding buttons on the left side of the viewport, or we can use the shortcuts (G for move, R for rotate, and S for scale). Experiment with moving and reshaping our cube using these tools to achieve our desired look.
- **Edit Mode:** Now that we have everything out of the way, let's go into the specifics of the cube. To accomplish this, enter "Edit Mode" by selecting it from the dropdown menu at the top of the viewport or pressing the "Tab" key on our keyboard. We can modify the cube's vertices, edges, and faces in Edit Mode.
- **Extrusion:** In 3D modeling, the extrusion technique is one of the most essential methods. Creating depth in our design requires extending or drawing out a mesh section in this step. To extrude, first, choose a face or multiple faces, then hit "E," and last, use our mouse to move the portion that has been extruded. We are free to play around with various extrusions to construct intricate designs.
- **Loop Cuts:** Utilize loop cuts to give our model more detail. To activate the loop cut tool, move our cursor over an edge while holding down the "Ctrl" and "R" keys, and then click. We can finalize the cut by clicking once more after sliding the loop cut along the edge. Our model can be refined and given smoother surfaces using loop cuts.
- **Materials and Textures:** We may give our model a more realistic appearance by applying materials and textures. To make a new material, open the properties panel and navigate to the "Material Properties" tab. Then, click the "New" button. We can change the material's characteristics, such as color, roughness, and metallic features. We also have the option of applying textures to our model to improve its overall appearance.
- **Lighting and Rendering:** We will require appropriate lighting to highlight our model. To observe how our chosen materials and textures are rendered, navigate to the "Shading" tab within the "Layout" workspace. Use the "Add" menu to include lighting in our scenario. Blender provides users various lighting options, including point, spot, and area lights.
- **Camera Placement:** To produce a high-quality render, we need a camera. We can insert a camera into our scene by hitting "Shift+A" and then choosing "Camera." Set the camera to face our model for the correct composition, then point it at them.
- **Render Our Model:** Ensure we are in the "Render" workspace when we want to render our model. OnWe can change the render settings in the "Render Properties" page, such as

the resolution, the samples, and the output format. Generate a high-quality image of our model by clicking the "Render" button (Valenza, 2015).

- **Post-Processing:** Following the completion of the rendering process, we can then further improve our image using post-processing. Blender's compositing feature allows us to fix colors, apply filters, and add effects to the final image we create. Various tools designed specifically for this objective can be found in the "Compositing" tab of the "Shading" workspace.
- **Save Our Work:** Save our work before moving on. To save the file for our project, go to the "File" menu and select one of the "Save" or "Save As" options. If we want to use our model in other apps or share it online, we can export it in various formats that computers may use.

# **3D Model Technique**

Blender is a flexible and open-source 3D modeling program that enables artists and designers to explore various methods for producing attractive 3D models (Lal et al., 2018). Blender is also known as "The Blender Foundation." In this introductory tour of Blender's capabilities, we will take a cursory look at a few critical 3D modeling techniques, providing a glimpse into the vast world of creative possibilities that it enables (Deming et al., 2018).

- **Extrusion and Beveling:** In 3D modeling, the extrusion technique is one of the most essential methods. Extending or creating depth in a 3D object by selecting faces or edges and pulling them in the opposite direction is called pull modeling. We can generate various shapes and forms by choosing a face or edge in Blender, pressing the "E" key, and moving the extruded section. This process is called the Extrude command. Our models will have more realism and intricacy if we combine the beveling and extrusion modeling techniques. Beveling rounds the corners and gives them a beveled edge.
- **Loop Cuts and Edge Loops:** When adding detail to our models, loop cuts and edge loops are necessary. The geometry of a 3D object can be separated using loop cuts, allowing us to customize the object's shape and structure. This technique is beneficial for creating smooth surfaces and improving the mesh as a whole. On the other hand, edge loops are connected edges that may be added to our model. Edge loops are also known as edge connections. They are vital to character modeling and play a significant part in preserving the geometry flow.
- **Proportional Editing:** The balanced editing tool is a creative instrument that enables users to adjust the design of a 3D object while maintaining the proportionality of the object's neighboring vertices, edges, or faces. We can construct natural forms and transition between the various components of our model seamlessly if we enable proportional editing, represented by an icon that looks like a circular falloff. Sculpting and organic modeling are two areas that benefit tremendously from applying this approach (Caudron et al., 2016).
- **Sculpting:** Blender is known for its powerful sculpting mode, allowing artists to build organic models and sculptures with great detail. We can shape our model analogous to traditional sculpting techniques using sculpting brushes and tools such as the Grab, Inflate, and Smooth brushes. Sculpting is a technique that is frequently utilized while modeling characters, designing terrain, and creating other organic forms.
- **Advanced Modeling Tips:** As we grow in our 3D modeling skills, we will become familiar with various advanced modeling approaches. The use of modifiers such as the

Subdivision Surface modifier, which creates smoother surfaces, the Boolean modifier, which creates intricate forms and cutouts, and the Knife tool, which makes accurate cuts in our mesh, are some examples. These more advanced approaches give us greater control over our models and more room for creative expression.

#### **Materials and Textures in Blender**

When creating a 3D model in Blender, the most important aspects to focus on are the materials and textures, as these give the model its realism, depth, and personality (Dekkati et al., 2016). During this investigation, we will delve into materials and textures, discovering how they can be utilized to create visually captivating 3D models (Ballamudi, 2016). Specifically, we will focus on how materials and textures may be used to create a sandbox environment.

**Materials in Blender:** A material in Blender determines an object's visual features, such as how it responds to light and looks in a scene once it has been generated. The first thing we need to do to give our 3D model a particular appearance is to create a material. This can give our model a metallic surface with a shine, a rough timber texture, or a sleek glass finish. Principal Attributes of the Material:

- **Diffuse Color:** This establishes the foundation color of the material and it determines how the material looks when illuminated by diffuse illumination.
- **Specular Reflection:** which controls how it reflects light sources and affects the material's luster and gloss, can be adjusted.
- **Roughness:** Roughness is determined by the roughness, which affects how the material scatters light.
- **Metallic:** Defines whether the substance is non-metallic or metallic, influencing the type of reflections produced.
- **Expected Mapping:** is a technique that improves surface detail by replicating the appearance of bumps and dents without adding additional geometric complexity.
- **Displacement Mapping** is a technique that modifies the actual geometry of the item based on the material, producing depth and detail (Stanco & Tanasi, 2013).

**Textures in Blender:** The development of depth and complexity in a material can be achieved by applying different textures. They can imitate the intricacies of the natural environment, such as the uneven texture of brick walls and the fine grain of wood. Blender allows artists to apply a wide variety of textures to materials, giving 3D things the appearance of being alive. Different Types of Textures:

- **Color Texture:** This is a fundamental texture that identifies the primary color of a material and contributes to the overall visual richness and detail of the material.
- **Normal Map:** Normal maps are a type of texture map that is used to simulate surface details. These maps change how light interacts with the material, giving the impression that there is more depth.
- **Displacement Map:** A displacement map, similar to a normal map, affects the item's geometry and changes the object's physical appearance.
- **Specular Map:** affects the material's "Specular Reflection," which affects how light is reflected off the surface.
- **Roughness Map:** This is used to control the material's roughness, determining how it diffuses light and how glossy it appears.

 **Bump Map:** A bump map, which is very similar to a normal map, gives the appearance of surface detail without changing the geometry.

**Combining Materials and Textures:** Blender allows us to create sophisticated materials by merging different textures and using node-based editing for shaders. Realistic and visually attractive surfaces can be produced by linking nodes representing various distinct textures and the attributes of multiple materials. Artists are given the ability to create specialized visual effects by this level of control (Lal, 2015). These effects may include worn metal, aged wood, or highly realistic skin textures for characters.

## **Lighting and Rendering in Blender**

Lighting and rendering are critical components in 3D modeling and animation that transform digital models into appealing visual experiences. Blender, a multi-purpose piece of open-source software, gives artists access to various tools and methods that can help them become proficient in the arts of illumination and rendering. This investigation will highlight how Blender enables designers to bring their 3D environments to life through animation.

**Lighting:** Blender gives us access to many lighting options, allowing us to generate settings, feelings, and visual aesthetics tailored to our artistic goals. The following is a list of some of the essential lighting approaches that may be used in Blender, ranging from natural sunshine to artificial sources:

- Point Lights: These lights function similarly to light bulbs in that they radiate light in all directions. They are well suited for imitating relatively compact and powerful light sources, such as lamps or other luminous objects.
- **Spotlights:** Spotlights produce light in the shape of a cone, which enables targeted illumination. This type of illumination is ideal for drawing attention to particular parts of our scene (Sanna et al., 2012).
- **Area Lights**: These are substantial light sources that are rectangular and replicate a lighting effect that is soft and diffused. They are excellent for creating an impression similar to that of windows or weak panels.
- **Sun Lamp:** The Sun lamp imitates natural sunshine by producing intense rays parallel to one another and dramatic shadows. It is vital for generating a mood of daytime and for scenes that take place outside.
- **High Dynamic Range Imaging (HDRI) Lighting**: Blender allows us to use HDRi (High Dynamic Range Imaging) photos to light our scene more realistically. We can position our 3D objects in photorealistic environments using these photographs since they capture the lighting information in the real world.

**Rendering:** The process of converting a 3D model and the lighting on that model into a 2D image or animation is referred to as rendering. Blender provides users with two primary rendering engines to choose from:

- **Cycles:** The lifelike rendering in Cycles is one of the game's most recognizable features. It achieves this by employing path tracing to model how light interacts with the various objects in our scene, producing astonishingly lifelike visuals. Cycles is the perfect program to create realistic images, rich textures, and precise lighting.
- **Eevee** is a real-time rendering engine that works wonderfully for creating interactive 3D experiences and animations. It offers immediate feedback, which enables artists to iterate

their work rapidly. Although it may not be as photorealistic as Cycles, it outperforms Cycles in speed and efficiency.

**Render Settings:** We have fine-grained control over the final product of our 3D scene, thanks to the render settings in Blender. We can change parameters such as the output format, resolution, and the amount of samples available to help reduce noise. Images with a higher sample count are smoother and less noisy, but the processing time needed to create them is longer.

**Post-Processing:** Following the completion of the rendering phase, Blender offers a post-processing step that can further improve our image. Our final render can receive filters, color correction, and a variety of effects thanks to the compositor, which enables us to fine-tune and enhance the visual impact of our work.

## **Advanced Modeling Techniques**

Blender is a multi-purpose piece of software that may be used for 3D modeling and animation. It gives artists access to various sophisticated modeling techniques, allowing them to construct intricate and appealing 3D things (Lal & Ballamudi, 2017). These methods make creating models, people, and settings with exceptionally high detail possible. In this investigation, we will journey through some complex modeling approaches Blender offers, bringing our 3D artistic prowess to new heights (Risto & Kallergi, 2015).

**Sculpting:** The sculpting mode in Blender is a digital alternative to the more traditional process of sculpting with clay. It allows artists to alter their models like they would manipulate real-world sculptures. The following are some of the critical sculpting features available in Blender:

- **Brushes:** Blender's selection of sculpting brushes includes various tools, such as Grab, Draw, Inflate, and Clay Strips, each with its own set of characteristics. The digital clay can be sculpted and manipulated into any shape the artist desires with the help of these brushes.
- **Dynamic Topology:** ensures that the amount of detail adjusts dynamically as we sculpt, which enables an organic approach. It does so while maintaining the quality of the mesh as a whole by adding vertices where they are required.
- **Multiresolution Editing:** Artists can add different levels of complexity to their sculptures. This allows them to work on more general shapes and shift their attention to more specific details.
- **Texture Painting:** Blender's sculpt mode interacts fluidly with texture painting, allowing artists to add color and texture directly to the sculpted object. This feature is known as "texture painting."

**Retopology:** The process of producing a new mesh that is cleaner and more efficient on top of an existing mesh that is typically highly detailed and sculpted is called retopology. When optimizing models for animation, rendering, and real-time applications, it is necessary to do so (Thaduri et al., 2016). The following is a list of the retopology tools and approaches available in Blender:

- **Quad Draw:** a tool that allows artists to create additional Topology onto the model that has been sculpted. It is a very effective method for generating a new mesh tailored to the sculpted object's specifics.
- **Remeshing:** The meshing tools in Blender, such as the Quad Remesher add-on, can automatically build clean quad-based Topology from a sculpted model. This is very helpful when dealing with complicated shapes.
- **Shrinkwrap Modifier:** The Shrinkwrap Modifier is utilized to conform a low-poly mesh to the surface of a high-poly sculpt. It ensures that the retopologized mesh closely resembles the form of the sculpture in question.

**Boolean Operations:** Boolean operations allow artists to design elaborate shapes by adding or subtracting items using set operations such as union, difference, and intersection. The Boolean modifier in Blender makes complicated modeling processes more accessible to complete by presenting results in real time.

**Advanced Procedural Modeling:** Blender excels at procedural modeling, a form of 3D modeling in which artists construct complex and accurate geometry using mathematical functions and algorithms. We can develop intricate designs, architectural features, and parametric objects using Array, Mirror, and Simple Deform modifiers.

## **Rigging and Animation**

Blender is a multi-purpose open-source 3D modeling and animation program that provides artists with solid tools for rigging and animation, allowing them to bring their digital creations to life. Blender also supports a wide range of animation formats (Lal, 2019). The technique of designing a skeleton or structure that enables 3D objects to move and distort realistically is known as rigging (Lal, 2016). Animation is the process of putting these models into motion. Within this investigation, we will investigate how Blender's rigging and animation features make artists' lives easier.

**Rigging:** Making the puppet strings that direct the motion of 3D people and objects in Blender is analogous to rigging in that program. It entails the design of a skeletal structure, also referred to as an armature, and allocating vertex groups to individual bones. Some of the most essential rigging features in Blender are as follows:

- **Armatures:** Using bones, joints, and limitations, artists can design various complicated skeletal structures. These armatures determine how the rig deforms the mesh as well as the hierarchy of the rig itself.
- **Inverse Kinematics (IK) and Forward Kinematics (FK):** Blender supports both inverse kinematics (IK) and forward kinematics (FK) animations. IK stands for inverse kinematics, and FK stands for forward kinematics. IK gives the user intuitive control by allowing them to move a target bone, whereas FK requires the individual bones to be rotated to obtain the desired pose.
- **Weight Painting:** Weight painting is a technique that involves assigning influence to particular bones across the vertices of a mesh. It establishes how each bone contributes to the overall deformation of the model.
- **Rigify:** Rigify is an add-on for Blender that streamlines the rigging process by offering a basic rig that can be adjusted for characters. This add-on may be downloaded from the Blender website.

 **Automatic Skinning:** Blender's automatic skinning capabilities help speed up rigging by creating vertex groups and allocating them to bones (Garwood & Dunlop, 2014).

**Animation:** The art of creating motion and expressing a story via movement is known as animation in Blender. It allows artists to describe how things and characters develop throughout time. The following are some of the critical animation features available in Blender:

- **Keyframes:** Artists use keyframes to establish exact locations, rotations, and scales for objects or bones at certain times. Keyframes can be defined at a scene's beginning, middle, and end. After that, Blender will perform an operation known as interpolation between each of these keyframes.
- **Dope Sheet and Graph Editor:** Dope Sheet and Graph Editor give artists control over keyframes and enable them to fine-tune the timing and ease of animations. Both of these animation editors are accessible from the Blender interface.
- **Constraints:** Constraints make it possible to create complicated and dynamic animations. They specify the interactions between the items and the bones, making automating movement possible.
- **Nonlinear Animation (NLA) Editor:** The NLA Editor manages and layers various animations, making blending distinct actions for characters easier.
- **Rigid Body and Cloth Simulation:** Blender's animation tools go beyond character animation and include features like the Rigid Body and Cloth Simulation plugins. It provides a realistic interaction with things by incorporating physics-based models for rigid, soft, and fabric bodies.
- **Grease Pencil:** The function of Blender enables artists to produce both traditional and stylized animations by allowing 2D animation within a 3D environment. This tool enables artists to create a wide variety of animations.

Rendering the Animation: After an animation has been created, Blender provides a variety of powerful rendering engines, such as Cycles and Eevee, that may be used to create the final video or image. The project's objectives should be considered while selecting one of these engines. Cycles can produce photorealistic results, while Eevee provides real-time rendering for speedy previews (Gutierrez-arenas, 2015).

## **Particle Systems and Simulations**

Blender, an open-source 3D modeling and animation program, has many-particle system and simulation features. These features let artists give realism, motion, and dynamics to 3D objects. This exploration will show how Blender gives artists particle systems and simulations.

Particle Systems: Blender particle systems generate realistic rain, fire, and abstract motion visuals. Key Blender particle system features:

- **Emitter and Hair Particles:** Blender supports emitter particles, which radiate from an object's surface, and hair particles, which define hair or fur.
- **Physics-Based Simulations:** Blender simulates wind, gravity, and particle interactions.
- **Particle Deflection:** Particles bounce off surfaces, attract objects, or follow forces, causing complicated motion and interactions.
- **Advanced Particle Properties:** Artists can create varied particle effects by controlling particle properties, including size, color, and transparency.
- **Boids and Fluid Particles:** Blender gives flocking behavior and liquids or dynamic materials using booids and fluid particles (Simonds, 2013).

**Fluid and Smoke Simulations:** Blender's fluid and smoke simulations realistically depict liquids, gasses, and dynamic processes. Features of these simulation systems include:

- **Fluid Simulation:** Blender's fluid simulation can simulate liquids like flowing drinks, rushing rivers, and splashes. Artists can specify viscosity, surface tension, and gravity to achieve their goals.
- **Smoke Simulation:** Artists can create realistic smoke and fire effects with smoke simulation. The simulations can be tweaked for smoke density, temperature, and turbulence.
- **Dynamic Forces:** Blender simulates wind, vorticity, and buoyancy in fluid and smoke simulations.
- **Baking**, or computing and storing simulations as data, lets artists tweak them for realism.

**Cloth Simulation:** Blender's cloth simulation lets artists build realistic character and object draperies. Cloth simulation system characteristics include:

- **Constraints:** Artists can use sewing, pinning, and collision to determine how cloth interacts with characters or objects.
- **Pressure and Wind:** Adjusting wind and pressure can generate fabric behaviors from billowing in the breeze to tight-fitting clothes.
- **Self-Collision:** The cloth simulation detects self-collision, providing realistic fabric layer interactions.

**Rigid Body Physics:** Blender's rigid body physics imitates solid objects' behavior, allowing realistic 3D scene interactions. Features of this simulation system include:

- **Collision Detection:** Rigid bodies automatically detect collisions, enabling realistic object interactions.
- **Constraints:** Blender controls item movement and interaction with hinges, sliders, and motorized elements.

# **Conclusion**

Blender is a great and versatile piece of software that has established itself as a dominant force in the fields of 3D modeling, animation, and the production of digital material. In conclusion, Blender stands out as a beautiful and versatile piece of software. The platform is constantly being developed and improved upon because it is based on open-source software and has an enthusiastic and engaged user community. Blender's extensive feature set allows artists and designers to give form to their imaginative ideas and bring their creations to life. Blender provides a comprehensive set of tools that may be used to get even the most complex ideas to life. These tools range from the preliminary phases of modeling and sculpting to the intricate details of lighting, rendering, and simulations. It is possible to express a wide variety of visual styles because of its features, which include character animation, particle systems, and more. Blender availability, a free and open-source software, democratizes the world of 3D artwork by making it available to experienced artists and those just starting in the field. It cultivates a global community of artists and developers who regularly contribute to its growth and evolution, ensuring it will continue at the forefront of digital content creation. Blender is an excellent choice for bringing our artistic concepts to life in the three-dimensional realm because of its adaptability, power, and support from the community. This is true whether we are an aspiring 3D artist, a seasoned professional, or a creator working in another digital sector. Blender is not only a piece of software that may be used, but it also serves as a portal to a vast universe of creative opportunities.

#### **References**

- Ballamudi, V. K. R. (2016). Utilization of Machine Learning in a Responsible Manner in the Healthcare Sector. *Malaysian Journal of Medical and Biological Research*, *3*(2), 117-122. <https://mjmbr.my/index.php/mjmbr/article/view/677>
- Bhawar, P., Ayer, N., Sahasrabudhe, S. (2013). Methodology to Create Optimized 3D Models Using Blender for Android Devices. *IEEE Fifth International Conference on Technology for Education (t4e 2013)*, *2013*, 139-142.<https://doi.org/10.1109/T4E.2013.41>
- Bilous, M. V.  (2016). Nadra-3D Add-On for Blender Software. *Cybernetics and Systems Analysis*, 52(5), 817-824. <https://doi.org/10.1007/s10559-016-9882-6>
- Caudron, R., Nicq, P-A., Valenza, E. (2016). *Blender 3D: Designing Objects.*
- Dekkati, S., & Thaduri, U. R. (2017). Innovative Method for the Prediction of Software Defects Based on Class Imbalance Datasets. *Technology & Management Review*, *2*, 1–5. <https://upright.pub/index.php/tmr/article/view/78>
- Dekkati, S., Thaduri, U. R., & Lal, K. (2016). Business Value of Digitization: Curse or Blessing?. *Global Disclosure of Economics and Business*, *5*(2), 133-138. <https://doi.org/10.18034/gdeb.v5i2.702>
- Deming, C., Dekkati, S., & Desamsetti, H. (2018). Exploratory Data Analysis and Visualization for Business Analytics. *Asian Journal of Applied Science and Engineering*, *7*(1), 93–100.<https://doi.org/10.18034/ajase.v7i1.53>
- Garwood, R., Dunlop, J. (2014). The Walking Dead: Blender as a Tool For Paleontologists With a Case Study on Extinct Arachnids. *Journal of Paleontology*, *88*(4), 735-746.
- Gutierrez-arenas, O. (2015).  Handling and Analyzing Meshed Rendering of Segmented Structures From 3D Image Stacks in Blender. *Neuroinformatics, 13*(2), 151-152. <https://doi.org/10.1007/s12021-014-9250-5>
- Lal, K. (2015). How Does Cloud Infrastructure Work?. *Asia Pacific Journal of Energy and Environment*, *2*(2), 61-64. <https://doi.org/10.18034/apjee.v2i2.697>
- Lal, K. (2016). Impact of Multi-Cloud Infrastructure on Business Organizations to Use Cloud Platforms to Fulfill Their Cloud Needs. *American Journal of Trade and Policy*, *3*(3), 121–126.<https://doi.org/10.18034/ajtp.v3i3.663>
- Lal, K. (2019). How Multiplayer Mobile Games have Grown and Changed Over Time?. *Asian Journal of Applied Science and Engineering*, *8*(1), 61–72. <https://doi.org/10.18034/ajase.v8i1.56>
- Lal, K., & Ballamudi, V. K. R. (2017). Unlock Data's Full Potential with Segment: A Cloud Data Integration Approach. *Technology & Management Review*, *2*(1), 6–12. <https://upright.pub/index.php/tmr/article/view/80>
- Lal, K., Ballamudi, V. K. R., & Thaduri, U. R. (2018). Exploiting the Potential of Artificial Intelligence in Decision Support Systems. *ABC Journal of Advanced Research*, *7*(2), 131-138. <https://doi.org/10.18034/abcjar.v7i2.695>
- Risto, S., Kallergi, M.  (2015). Modelling and Simulation of the Knee Joint with a Depth Sensor Camera for Prosthetics and Movement Rehabilitation. *Journal of Physics: Conference Series*, *637*(1).<https://doi.org/10.1088/1742-6596/637/1/012043>
- Sanna, A., Lamberti, F., Paravati, G., Demartini, C. (2012). Automatic Assessment of 3D Modeling Exams. *IEEE Transactions on Learning Technologies*, *5*(1), 2-10. <https://doi.org/10.1109/TLT.2011.4>
- Simonds, B. (2013). *Blender Master Class: A Hands-On Guide to Modeling, Sculpting, Materials, and Rendering.* No Starch Press.
- Stanco, F., Tanasi, D. (2013).  Beyond Virtual Replicas: 3D Modeling and Maltese Prehistoric Architecture. *Journal of Electrical and Computer Engineering*, *2013*, <https://doi.org/10.1155/2013/430905>
- Thaduri, U. R. (2017). Business Security Threat Overview Using IT and Business Intelligence. *Global Disclosure of Economics and Business*, *6*(2), 123-132. <https://doi.org/10.18034/gdeb.v6i2.703>
- Thaduri, U. R. (2018). Business Insights of Artificial Intelligence and the Future of Humans. *American Journal of Trade and Policy*, 5(3), 143–150. <https://doi.org/10.18034/ajtp.v5i3.669>
- Thaduri, U. R., Ballamudi, V. K. R., Dekkati, S., & Mandapuram, M. (2016). Making the Cloud Adoption Decisions: Gaining Advantages from Taking an Integrated Approach. *International Journal of Reciprocal Symmetry and Theoretical Physics*, *3*, 11–16.<https://upright.pub/index.php/ijrstp/article/view/77>
- Valenza, E. (2015). *Blender 3D Cookbook: Build Your Very Own Stunning Characters in Blender from Scratch.* Packt Publishing, Limited. Birmingham, GB.

--0--